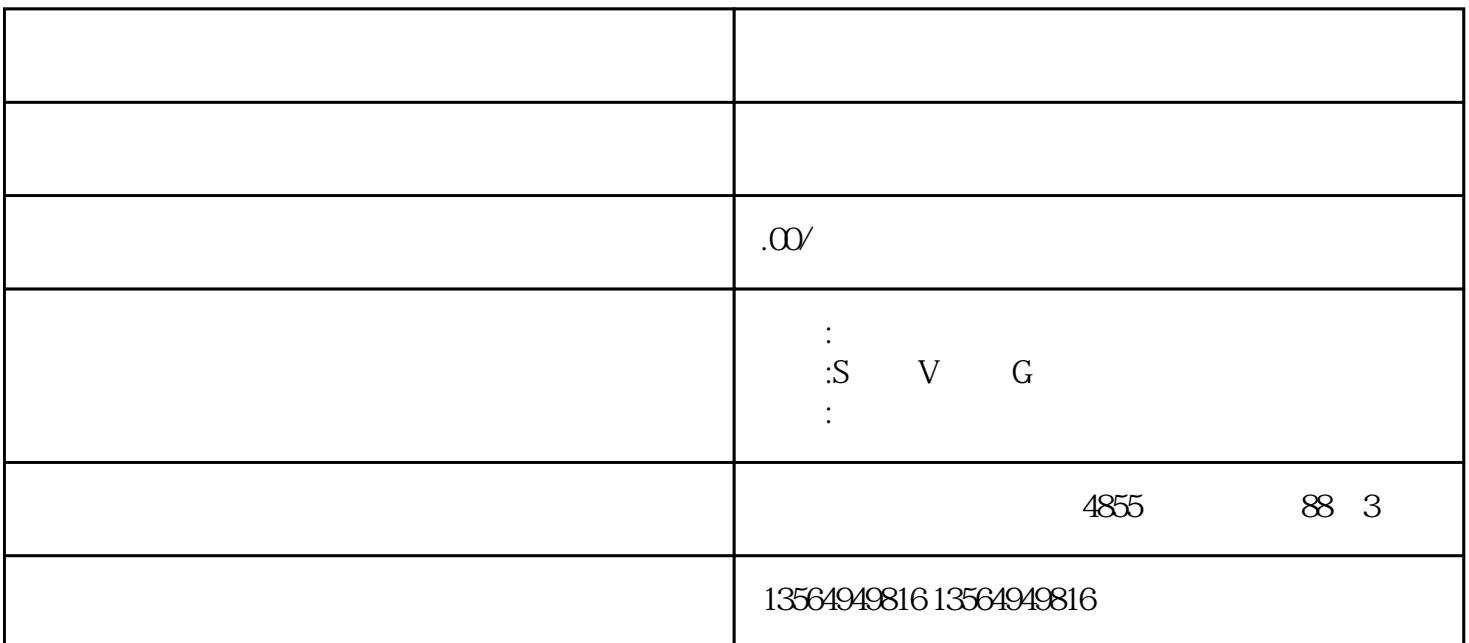

BCD,  $CPU$  (+ ) ;  $\mathcal{L}_{\text{max}}$  $\mathbf{y} = \mathbf{y} - \mathbf{y}$ (Micro/WIN) PLC > Time of Day<br>CPU,  $\begin{minipage}{0.9\linewidth} \mbox{Clock...}, \quad \quad & \mbox{CPU} \qquad \quad \ \, \mbox{,} \qquad \quad \ \, \mbox{,} \qquad \quad \ \, \mbox{.} \qquad \quad \ \, \mbox{.} \qquad \quad \ \, \mbox{.} \qquad \qquad \quad \mbox{.} \qquad \qquad \quad \quad \mbox{.} \qquad \qquad \quad \mbox{.} \qquad \qquad \quad \quad \mbox{.} \qquad \qquad \quad \quad \mbox{.} \qquad \qquad \quad \quad \quad \quad \quad \quad \quad \quad \quad \quad \quad \quad \quad \quad \quad \quad$  $Set\_RTC$ ( Micro/WIN Micro/WIN  $\text{Micro/}\text{WIN}$   $\text{CPU}$  , 在 Micro/WIN 菜单中选择"PLC > 实时时钟"命令,打开"PLC 时钟操作"对话框: S7-PLCSIM

1) File  $\qquad$  :

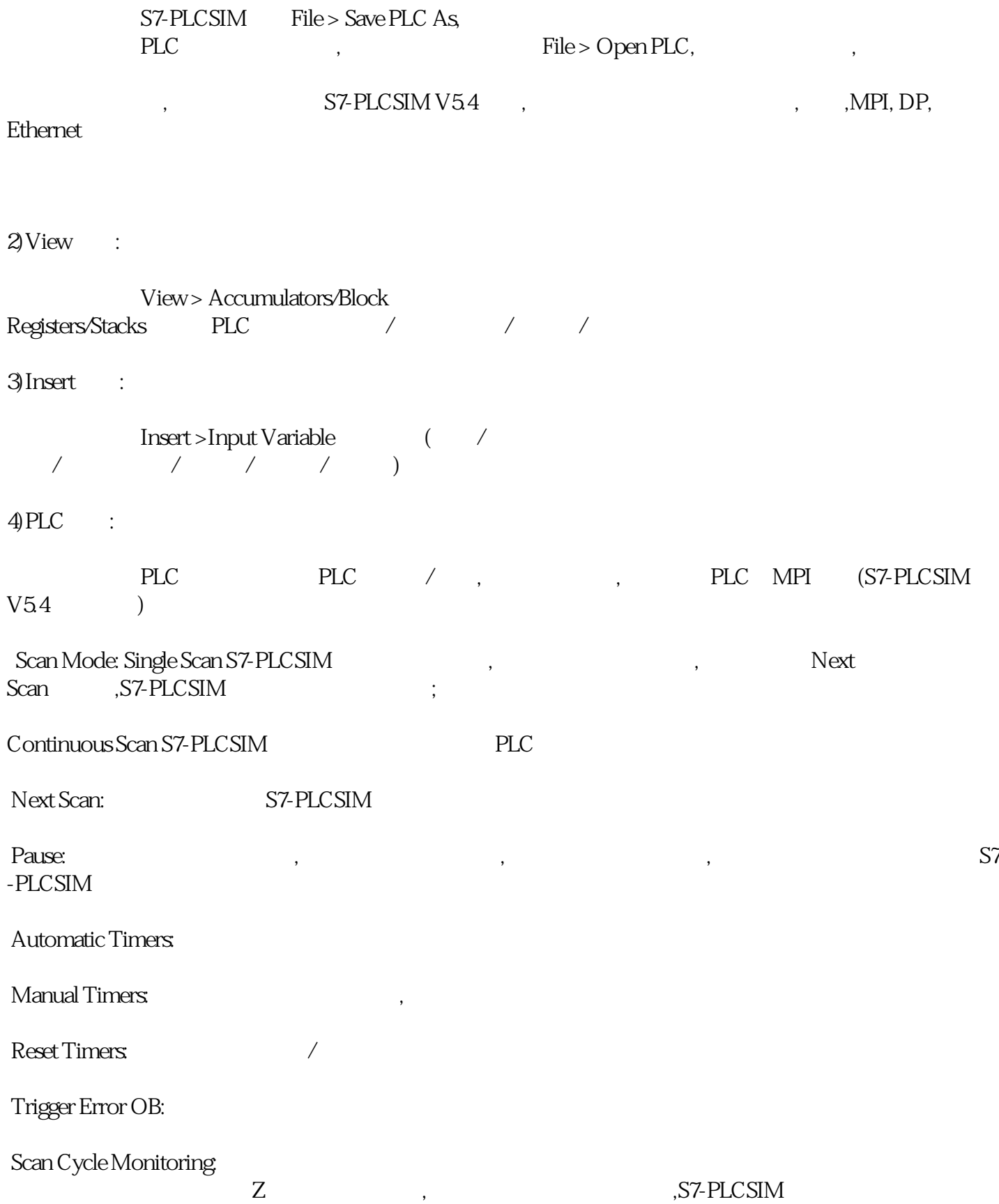